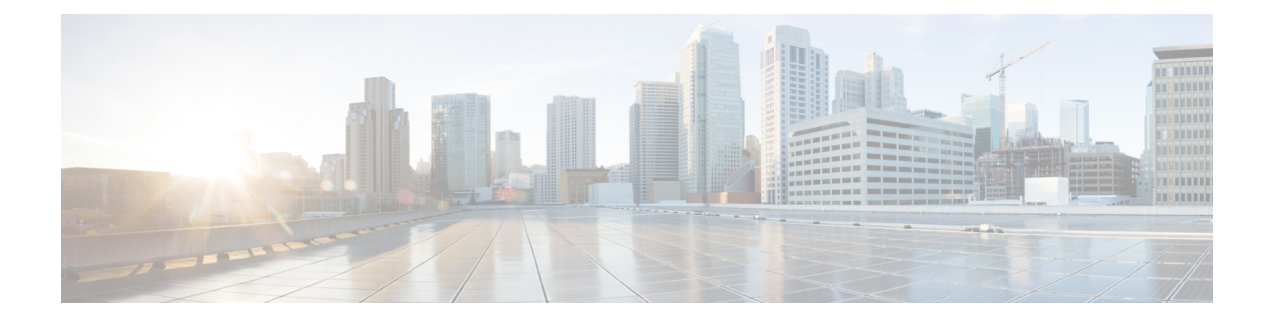

# **Beheer Self Care Portal**

- [Overzicht](#page-0-0) Self Care Portal, op pagina 1
- [Gebruikerstoegang](#page-0-1) tot Self Care Portal instellen, op pagina 1
- Weergave Self Care Portal [aanpassen,](#page-1-0) op pagina 2

### <span id="page-0-0"></span>**Overzicht Self Care Portal**

In het Cisco Unified Communications Self Care Portal kunnen gebruikers telefoonfuncties en instellingen aanpassen en beheren.

De beheerder bepaalt de toegang tot Self Care Portal. De beheerder verstrekt ook de informatie aan de gebruikers die zij nodig hebben voor toegang tot de Self Care Portal.

Voordat een gebruiker toegang heeft tot de Cisco Unified Communications Self Care Portal, moet u Cisco Unified Communications Manager Administration gebruiken om de gebruiker toe te voegen aan een standaard Cisco Unified Communications Manager eindgebruikersgroep.

U voorziet de eindgebruikers van de volgende informatie over de Self Care Portal:

• De URL om de toepassing te openen. De URL is:

**https://<server\_naam:poortnumber>/ucmuser/**, waarbij server\_naam de host is waarop de webserver is geïnstalleerd en poortnummer het nummer van de poort op die host.

- Een gebruikers-id en een standaard wachtwoord voor toegang tot de toepassing.
- Een overzicht van de taken die gebruikers kunnen uitvoeren met de portal.

Deze instellingen komen overeen met de waarden die u hebt ingevoerd toen u de gebruiker toevoegde aan Cisco Unified Communications Manager.

Voor meer informatie raadpleegt u de documentatie bij uw specifieke versie van Cisco Unified Communications Manager.

#### **Verwante onderwerpen**

Cisco Unified [Communications](pa2d_b_7800-series-admin-guide-cucm_preface1.pdf#nameddest=unique_8) Manager Documentatie

## <span id="page-0-1"></span>**Gebruikerstoegang tot Self Care Portal instellen**

Voordat een gebruiker toegang krijgt tot het Self Care Portal, moet u daarvoor toestemming geven.

#### **Procedure**

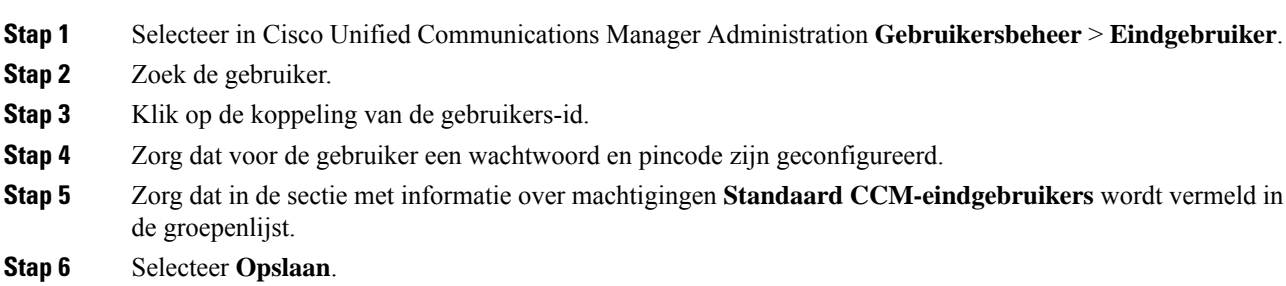

## <span id="page-1-0"></span>**Weergave Self Care Portal aanpassen**

De meeste opties worden weergegeven in de Self Care Portal. U moet echter de volgende opties instellen met de configuratie-instellingen voor bedrijfsparametersin Cisco Unified Communications Manager Administration:

- Beltooninstellingen weergeven
- Instellingen lijnlabel weergeven

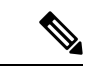

**Opmerking** De instellingen zijn van toepassing op alle Self Care Portal-pagina's op uw site.

### **Procedure**

**Stap 1** Selecteer in Cisco Unified Communications Manager Administration **Systeem** > **Bedrijfsparameters**.

- **Stap 2** Stel in het gedeelte Self Care Portal het veld **Self Care Portal standaardserver** in.
- **Stap 3** Schakel de parameters waartoe gebruikers toegang hebben in de portal, uit of in.
- **Stap 4** Selecteer **Opslaan**.